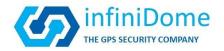

# Integration of GPSdome unit with PIXHAWK

This document will describe step by step the integration of the GPS dome unit into PIXHAWK. The goal is to provide GNSS resiliency to systems controlled by PIXHAWK.

\*\*Performing the maintenance operation is the responsibility of the customer

#### **General schematics:**

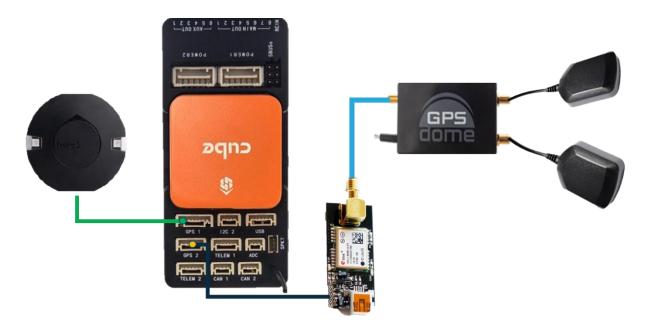

#### Required equipment:

- PIXHAWK cube
- GPSdome
- two active antennas with 26 to 30dB gain
- SMA male to SMA male cable (Digikey)
- GNSS receiver (In this document, we will present an explanation of UBLOX receivers
  - Ability to interface to a UART connection
  - has an SMA port
  - recommended M8N/F9 ublox receiver

#### Tool:

soldering iron

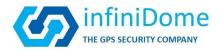

### **Step by Step:**

- 1. Soldering a connection between the receiver and GPS 2 connection in PIXHAWK:
  - 1.1. Solder the 6-pin UART connection to the connection pins on the receiver
  - 1.2. The soldering of the pins will be done according to the following description: 1.2.1.

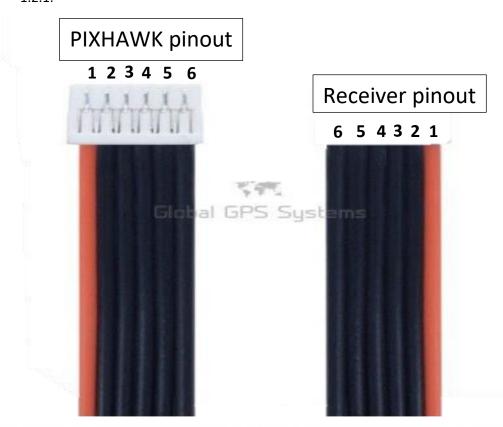

GPS 2

| Pin# | Name   | Dir | Wire Color     | Description                   |
|------|--------|-----|----------------|-------------------------------|
| 1    | VCC_5V | out | red / gray     | Supply to GPS from AP         |
| 2    | MCU_TX | out | yellow / black | 3.3V-5.0V TTL level, TX of AP |
| 3    | MCU_RX | in  | green / black  | 3.3V-5.0V TTL level, RX of AP |
| 4    | SCL    | out | gray / black   | 3.3V-5.0V I2C2                |
| 5    | SDA    | in  | gray / black   | 3.3V-5.0V I2C2                |
| 6    | GND    | -   | black          | GND connection                |

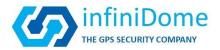

## 1.2.2.Ublox receiver pinout:

### 1.2.2.1. M8N Pinout chart

| Pins # | Name | Direction | Wire color |
|--------|------|-----------|------------|
| 1      | 5v   | out       | Red        |
| 2      | Rx   | In        | Green      |
| 3      | Tx   | Out       | Yellow     |
| 4      | SCL  | out       | Black      |
| 5      | SDA  | in        | black      |
| 6      | GND  | -         | Black      |

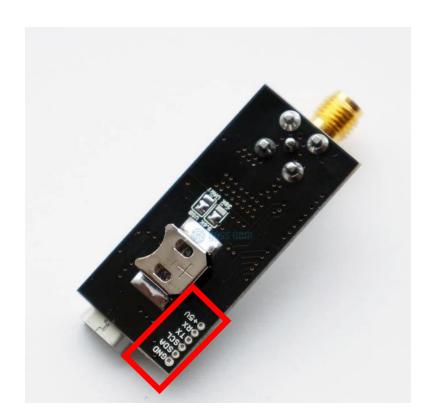

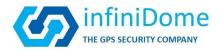

#### 1.1.1.1. F9 Pinout chart

| Pins # | Name | Direction | Wire color |
|--------|------|-----------|------------|
| 1      | 5v   | out       | Red        |
| 2      | Rx   | In        | Green      |
| 3      | Tx   | Out       | Yellow     |
| 4      | SCL  | out       | Black      |
| 5      | SDA  | in        | black      |
| 6      | GND  | -         | Black      |

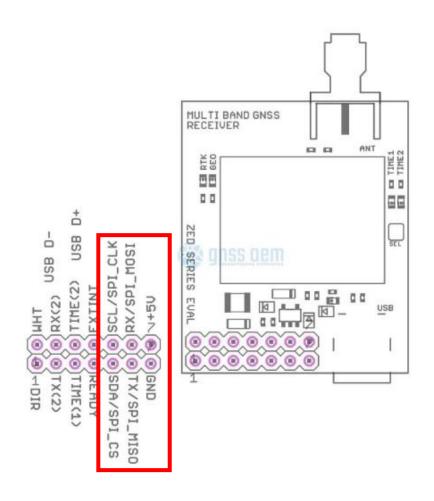

### 2. Connecting the receiver to the GPSDOME:

2.1. Connect sma to GPSdome sma connection num 1 and 2 ("A" and "P") to #2 antenna

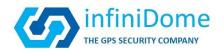

- 2.2. Connect sma male to GPSdome sma connection num 3 ("R") to sma connection on the receiver
- 2.3. Create a power cable adapted to the system's connections on which the GPSDOME will be mounted .Voltage is obtained between 3.3DCV and 36DCV

### 3. Connect the shielded receiver to the GPS 2 PIXHAWK connection.

### 4. Change parameters according to the following table:

| parameter        | value |
|------------------|-------|
| GPS_DELAY_MS2    | 50    |
| GPS_TYPE2        | 2     |
| SERIAL4_BAUD     | 115   |
| SERIAL4_PROTOCOL | 5     |
| ARMING_CHECK     | 3582  |

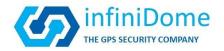

#### HERE 3:

Unlike other receivers, the HERE3 does not connect via UART but through CAN. Therefore, when using the HERE3 antenna, the GPS receiver GPSdome should be connected to TELEM2 port (serial2).

1. use the following ArduPilot parameters:

| Parameter        | Value                      |
|------------------|----------------------------|
| GPS_TYPE         | 9                          |
| GPS_TYPE2        | 2                          |
| SERIAL2_BAUD     | 115                        |
| SERIAL2_PROTOCOL | 5                          |
| GPS_DELAY_MS2    | 50                         |
| ARMING_CHECK     | Make sure GPS LOCK enabled |

3. Attached is a relevant diagram:

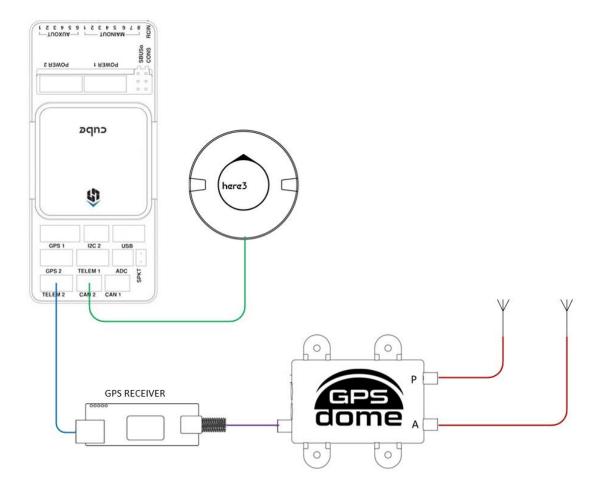